# **Dell S3220DGF**

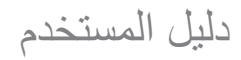

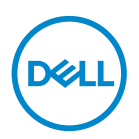

**طراز الشاشة: DGF3220S الطراز التنظيمي: DGFc3220S**

**مالحظة: تشير المالحظة إلى معلومات هامة تساعدك في االستخدام األفضل للكمبيوتر. تنبيه: يشير التنبيه إلى إمكانية حدوث تلف باألجزاء المادية أو فقدان البيانات في حالة عدم اتباع التعليمات.**

**تحذير: يشير التحذير إلى إمكانية تلف الممتلكات أو اإلصابة الشخصية أو الوفاة.**

© حقوق الطبع والنشر لعام 2019 محفوظة لصالح شركة .Inc Dell أو الشركات التابعة لها لعام. جميع الحقوق محفوظة. تعد Dell وEMC هما العالمتين التجاريتين لشركة .Inc Dell أو الشركات التابعة لها. أما العالمات التجارية األخرى فهي ملك ألصحابها.

 $2.9 - 7.19$ 

مراجعة 00A

# **المحتويات**

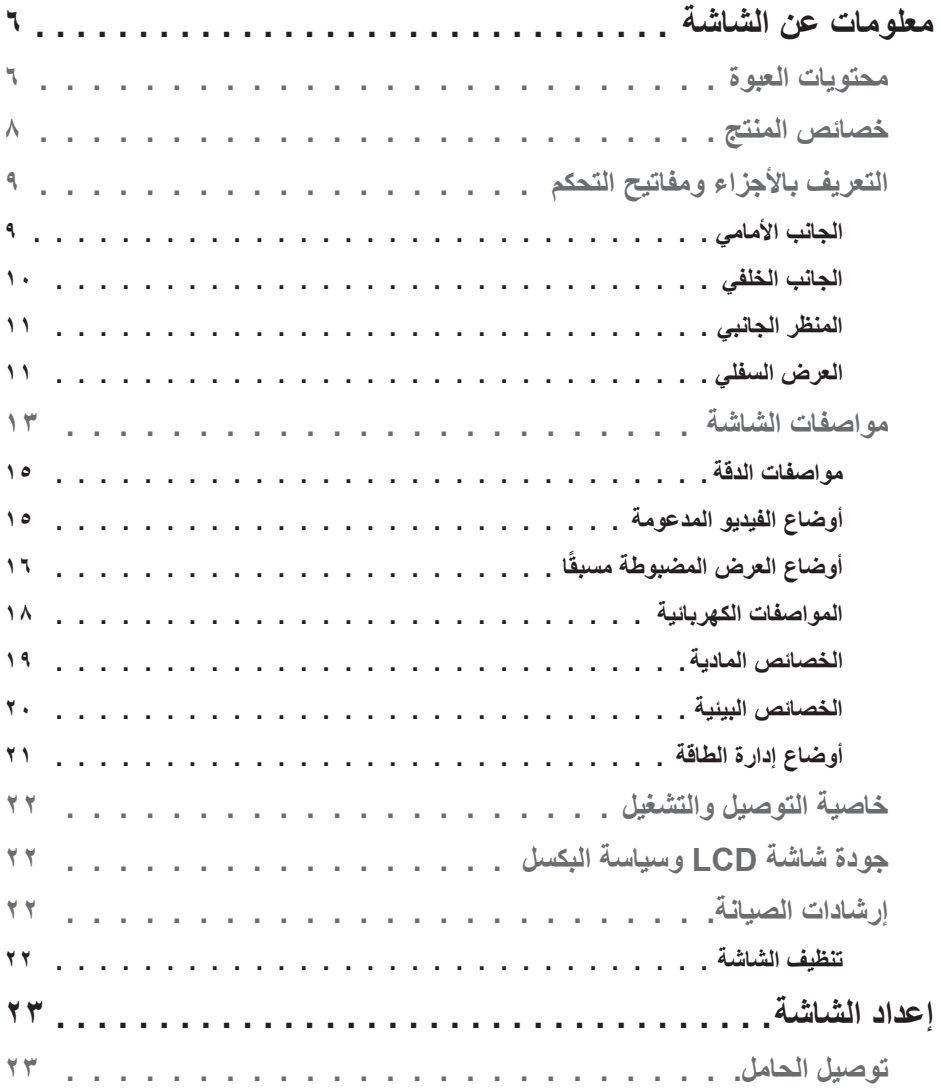

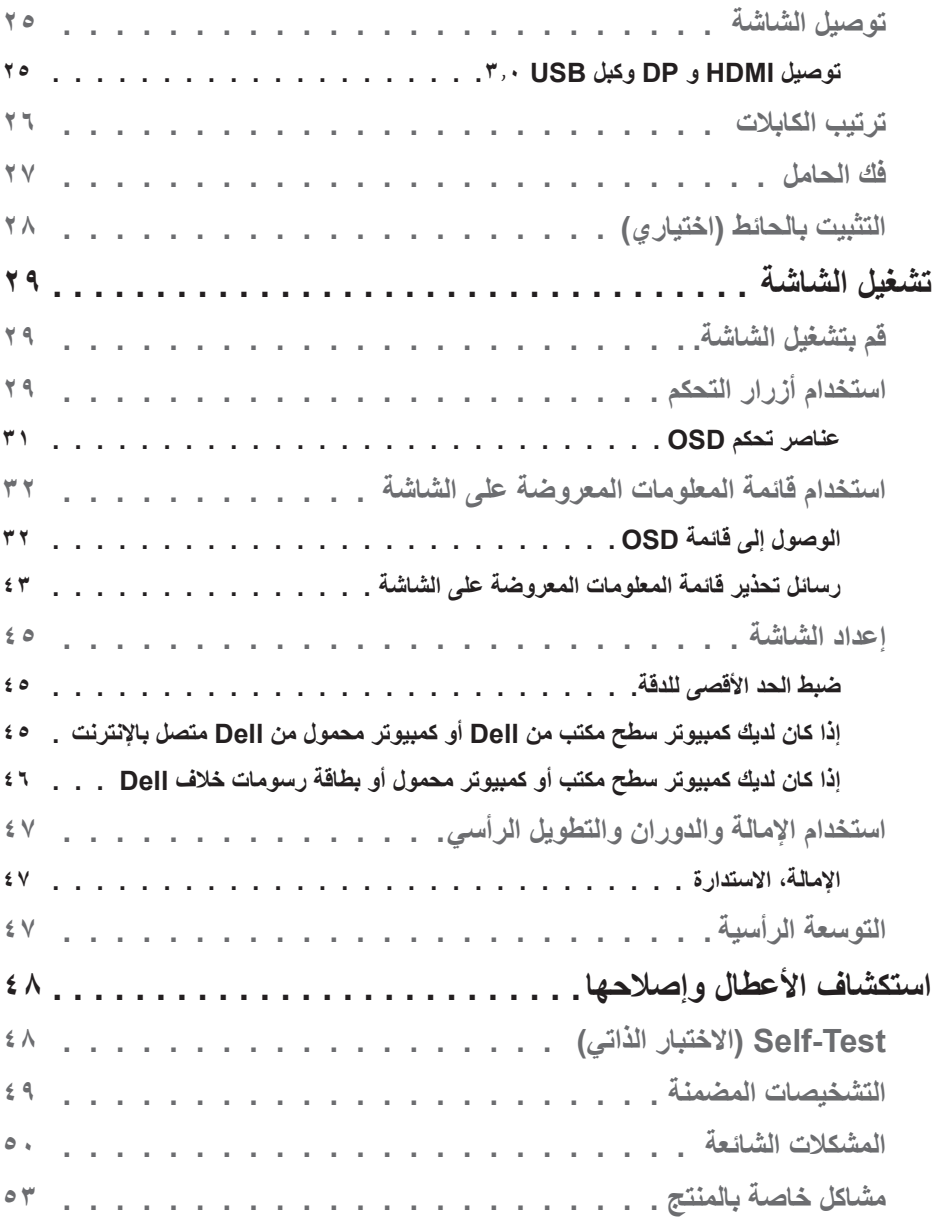

**4** │

(dell)

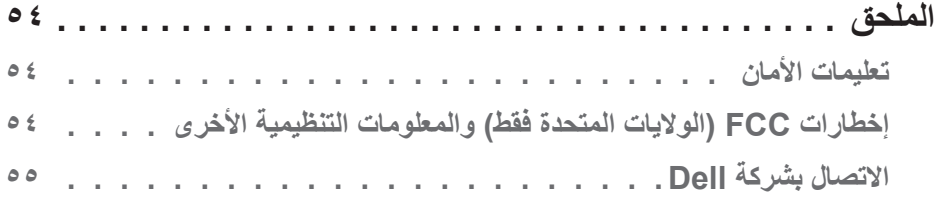

 $($ DELL

# **معلومات عن الشاشة**

#### **محتويات العبوة**

<span id="page-5-0"></span>يتم شحن الشاشة مع المحتويات المبينة أدناه. تأكد من استالم جميع هذه العناصر وفي حال فقدان أي منها، يرجى الرجوع إلى االتصال بـ[االتصال بشركة](#page-54-1) Dell للحصول على مزيد من المعلومات.

**مالحظة: بعض العناصر قد تكون اختيارية وقد ال يتم شحنها مع الشاشة. قد تكون بعض المزايا أو الوسائط غير متاحة في بلدان معينة.**

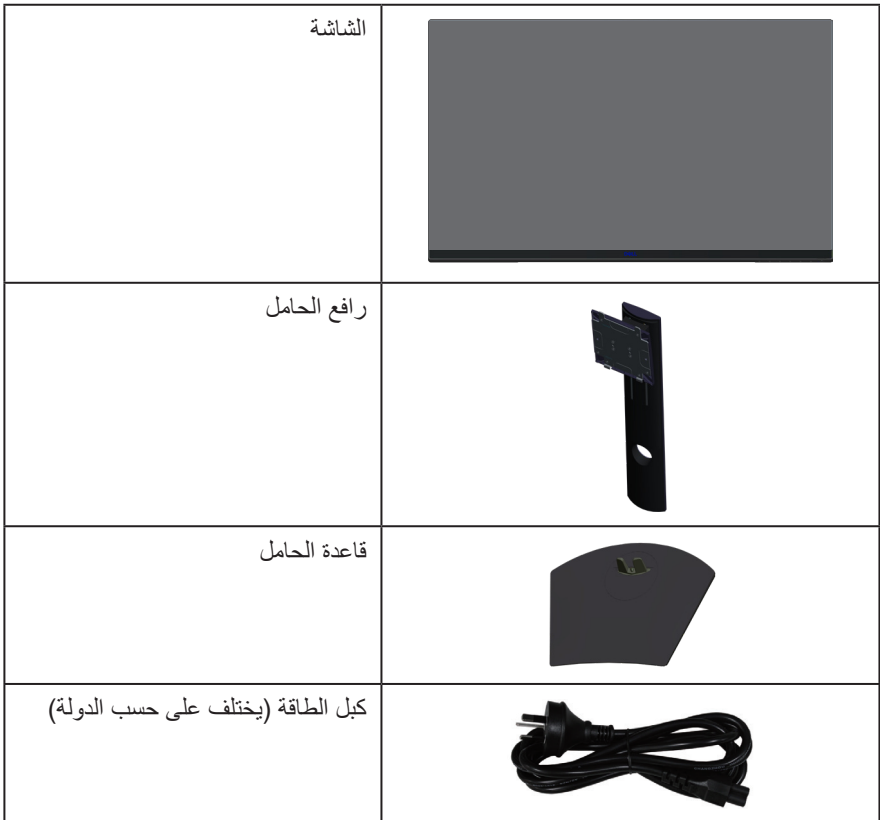

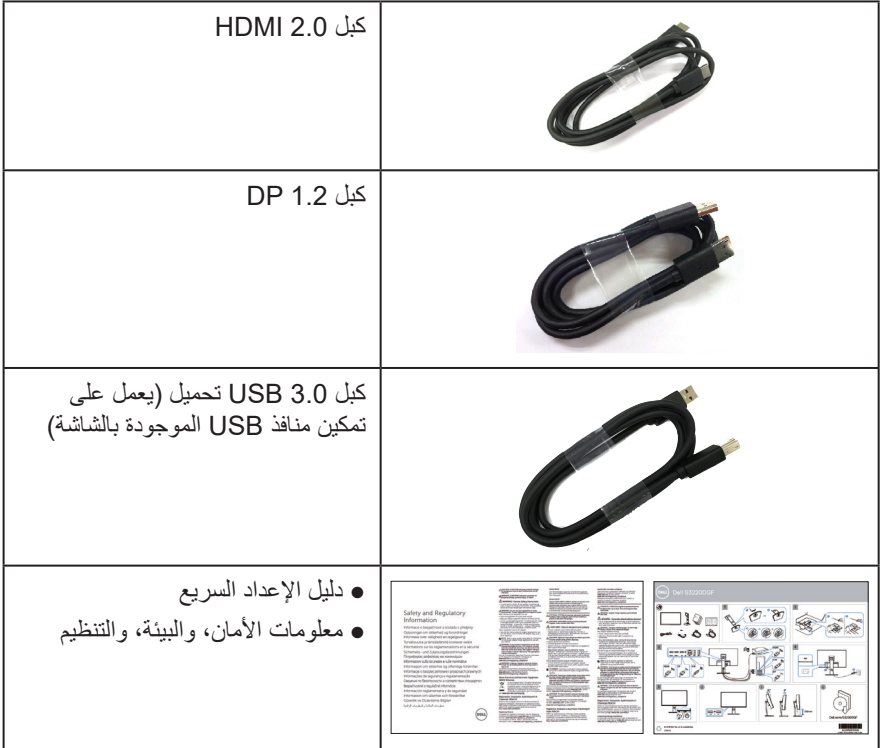

**DELL** 

#### **خصائص المنتج**

<span id="page-7-0"></span>تتميز شاشة DGF3220S Dell بمصفوفة نشطة وبترانزيستور رقيق الطبقات )TFT )وبشاشة عرض بلورية )LCD )والشاشة مضادة للكهرباء االستاتيكية، وإضاءة خلفية لمؤشر بيان LED. ومن بين الخصائص التي تتميز بها الشاشة:

- شاشة بمساحة عرض ٨٠,٠١ سم (٣١,٥ بوصة) (تقاس قطريًا). دقة ٢٥٦٠ × ٤٤٠، مع دعم الشاشة الكاملة لدر جات الدقة الأقل.
	- خيار المزامنة التكيفية القابلة للتحديد )2 Freesync AMD أو بدون مزامنة( ومعدالت تحديث عالية ووقت استجابة سريع يصل إلى ٤ مللي ثانية.
- تدعم 48 إلى 144 هرتز )HDMI )و 48 إلى 164 هرتز )DP )في وضع Freesync، 165 هرتز في وضع التردد الثابت.
	- ألعاب HDR سلسة ومنخفضة االستتار مع تقنية HDR 2 ™ FreeSync Radeon AMD.
		- االتصال الرقمي مع DP و HDMI.
		- مزودة بمنفذ واحد USB لتحميل البيانات و4 منافذ لتنزيل البيانات.
			- إمكانية التوصيل والتشغيل إذا كان الكمبيوتر الخاص بك يدعمها.
		- تعديالت من خالل التعليمات المعروضة على الشاشة لسهولة التثبيت وتحسين الشاشة.
	- توفر الشاشة ميزات محسنة لأللعاب مثل الموقت وعداد نسبة اإلطارات ومثبت الظالم، باإلضافة إلى مجموعة من أوضاع اللعب المحسنة مثل التصويب )FPS )واالستراتيجية المتزامنة )RTS)/ والمحارب الملوكي )MOBA )و إستراتيجية الوقت الفعلي )RPG )والرياضة وضبط األلوان )اللون المخصص ، الحار ، البارد( وثالثة أوضاع لعب إضافية لتخصيص تفضيالتك.
		- حامل عمود قابل لإلزالة وفتحات تثبيت Association Standards Electronics Video (TMVESA (100 ملم لحلول التثبيت المرن.
			- إمكانية تعديل مستويات اإلمالة والدوران واالرتفاع.
				- التأمين فتحة التأمين.
			- طاقة وضع استعداد 0.3 وات عند تشغيل وضع السكون.
				- شامل برنامج Manager Display Dell
			- خدمة Exchange Panel Premium للمشاكل التي ال يمكن حلها عبر الهاتف.
				- خاصية راحة العينين بشاشة خالية من الوميض.

 **تحذير**: **قد تتسبب اآلثار طويلة المدى النبعاث الضوء األزرق من الشاشة في حدوث أضرار بالعين، بما في ذلك إرهاق العين وإجهاد العين الرقمي وما إلى ذلك. تم تصميم خاصية ComfortView لتقليل كمية الضوء األزرق المنبعث من الشاشة لتوفير راحة أكبر للعينين.**

DELL

**التعريف باألجزاء ومفاتيح التحكم**

**الجانب األمامي**

<span id="page-8-0"></span>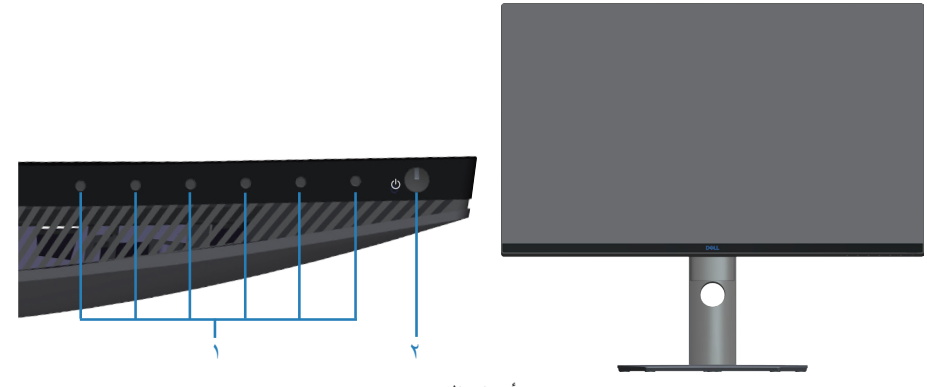

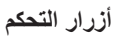

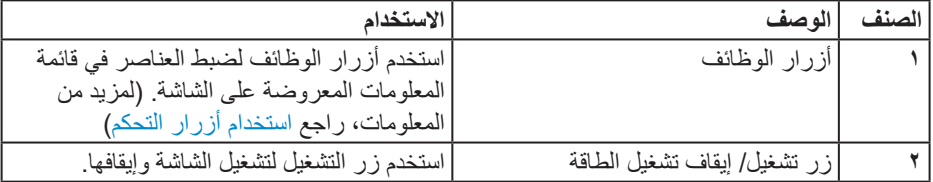

 $($ DELL

**الجانب الخلفي**

<span id="page-9-0"></span>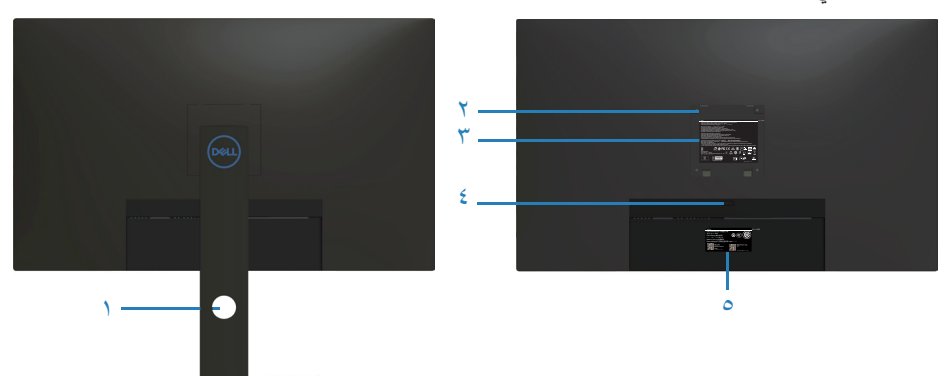

**منظر خلفي مع حامل الشاشة**

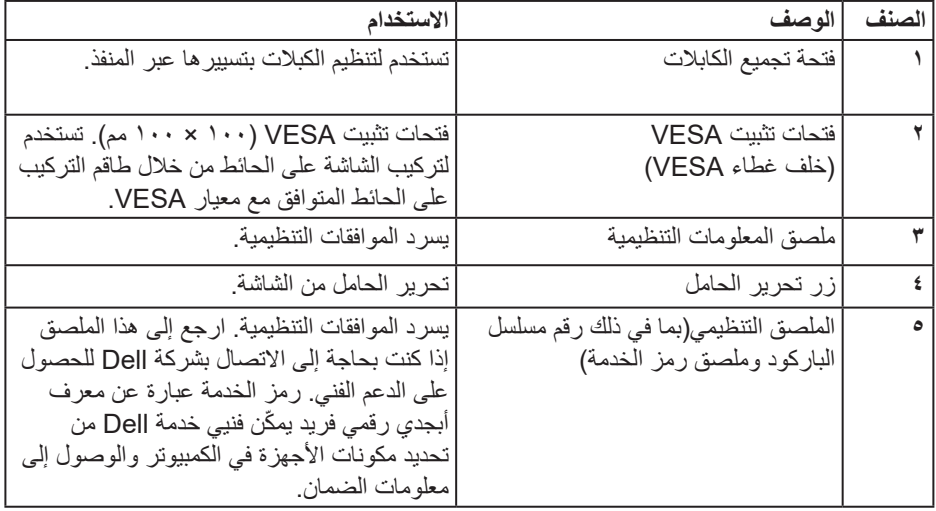

 $\int$ DELL

<span id="page-10-1"></span>**المنظر الجانبي**

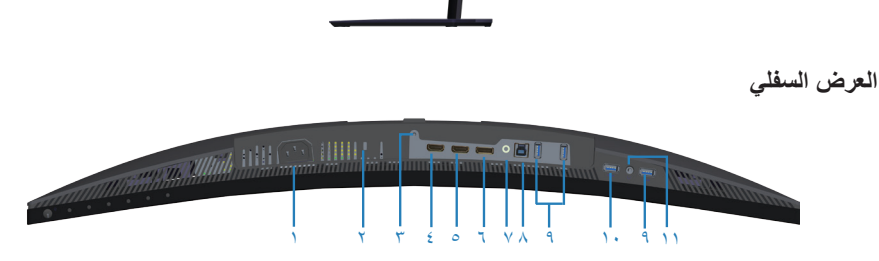

<span id="page-10-0"></span>h

**منظر للجزء السفلي بدون حامل الشاشة**

| الاستخدام                                                                         | الوصف                | الصنف |
|-----------------------------------------------------------------------------------|----------------------|-------|
| توصيل كبل الطاقة (المصاحب للشاشة).                                                | موصل الطاقة          |       |
| تثبيت الشاشة باستخدام قفل تأمين (يباع منفصلا) لمنع النقل غير المصرح               | التأمين - فتحة تأمين |       |
| به للشاشة.                                                                        |                      |       |
| لقفل الحامل بالشاشة باستخدام مسمار M3 × 1 مم (المسامير غير                        | ميزة قفل الحامل      |       |
| مشمولة).                                                                          |                      |       |
| توصيل بجهاز الكمبيوتر باستخدام كبل HDMI.                                          | منفذ HDMI1 2.0       |       |
| توصيل بجهاز الكمبيوتر باستخدام كبل HDMI.                                          | منفذ HDMI2 2.0       | ٥     |
| توصيل بجهاز الكمبيوتر باستخدام كبل DP.                                            | منفذ 1.4 DP          |       |
| توصيل بمكبر صوت خارجي أو مضخم صوت (يباع منفصلا) *                                 | منفذ خرج خط الصوت    | ٧     |
| منفذ تحميل USB 3.0  توصيل كابل USB من هذا المنفذ بجهاز الكمبيوتر لتمكين منافذ USB |                      | ٨     |
| في الشاشة.                                                                        |                      |       |

(dell

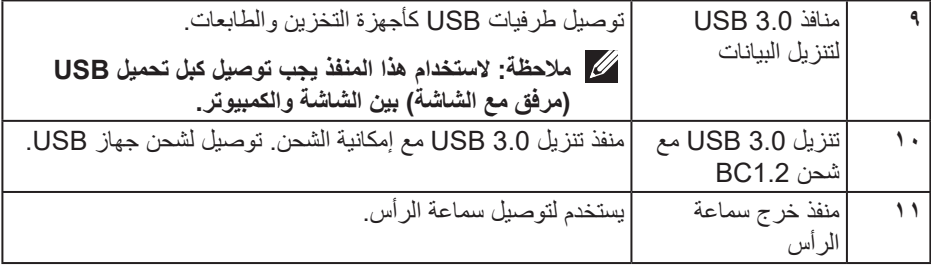

\* ال يدعم منفذ خرج خط الصوت سماعات الرأس. لتوصيل سماعات الرأس استخدم منفذ خرج سماعة الرأس في الشاشة.

**مواصفات الشاشة**

<span id="page-12-0"></span>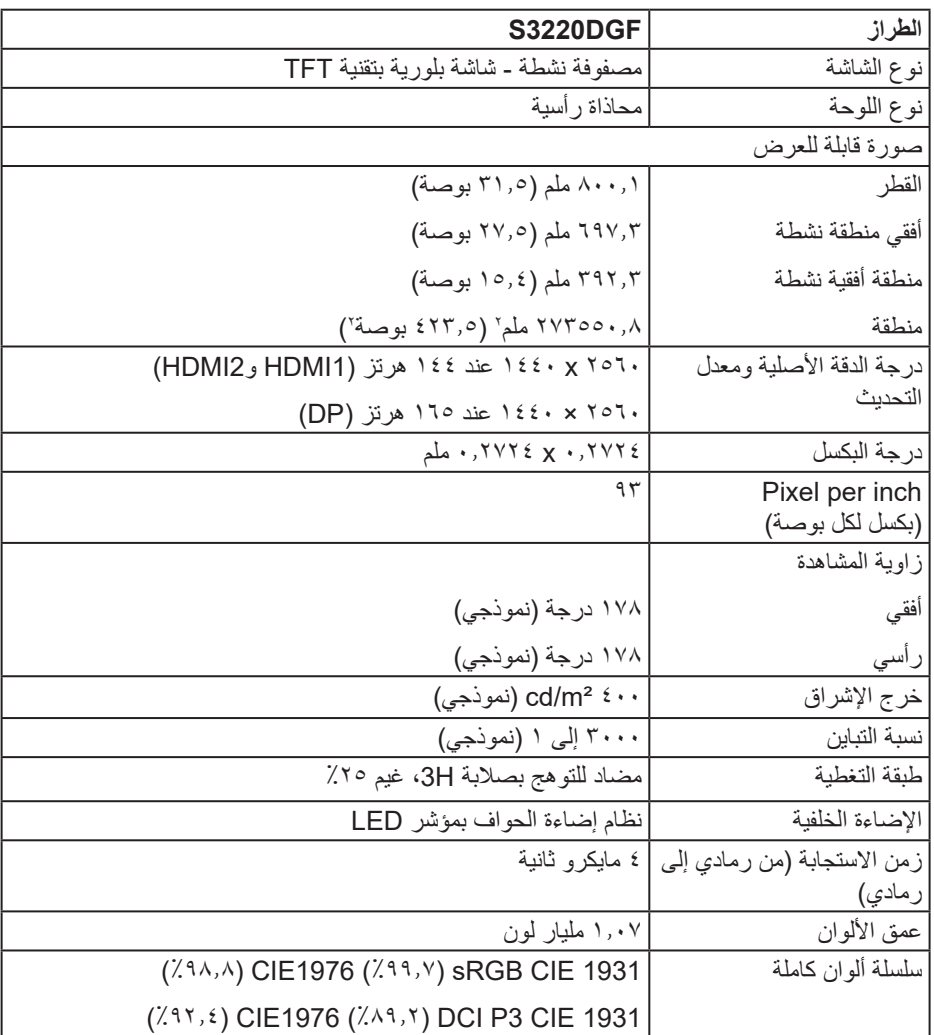

 $(\infty)$ 

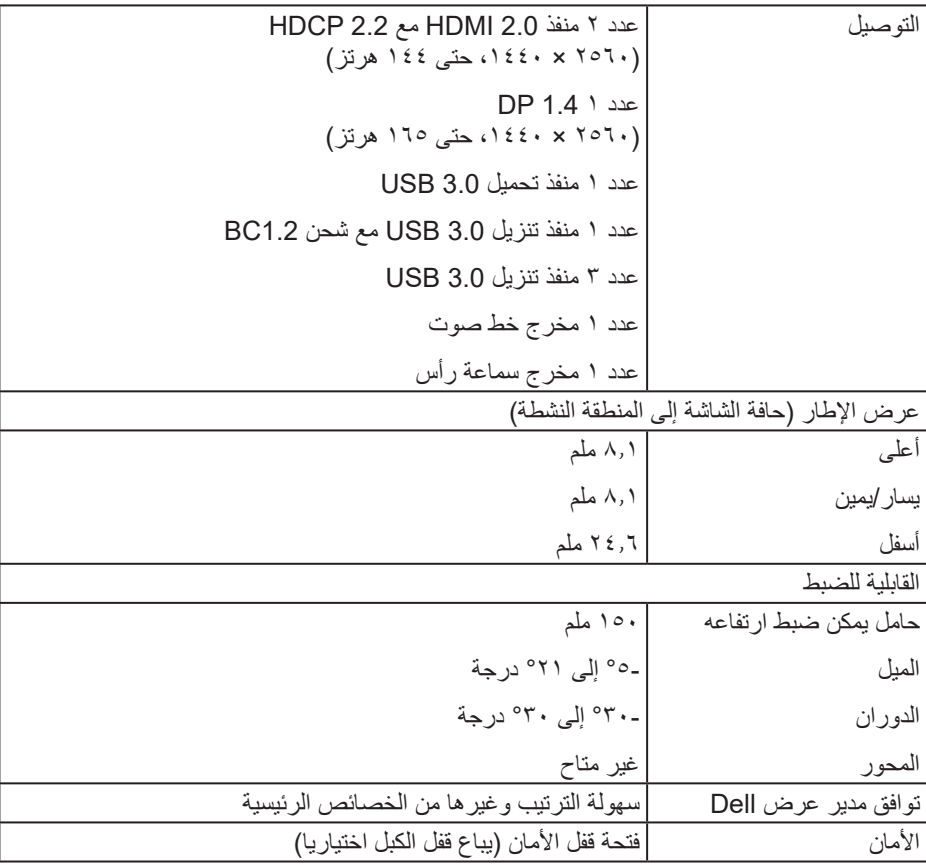

 $($ DELL

**مواصفات الدقة**

<span id="page-14-0"></span>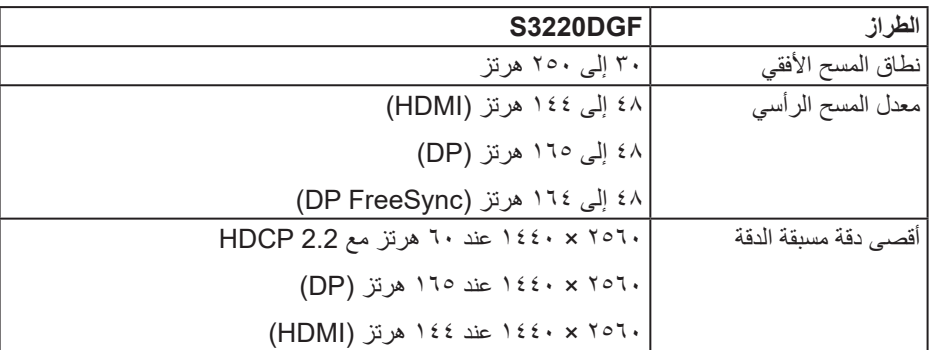

**أوضاع الفيديو المدعومة**

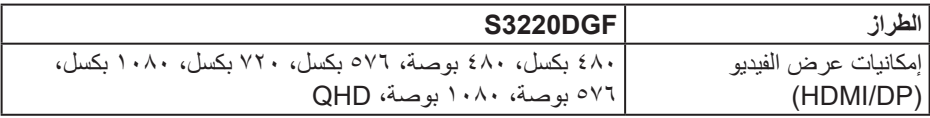

 $(PELL)$ 

**ًا أوضاع العرض المضبوطة مسبق**

**أوضاع عرض HDMI**

<span id="page-15-0"></span>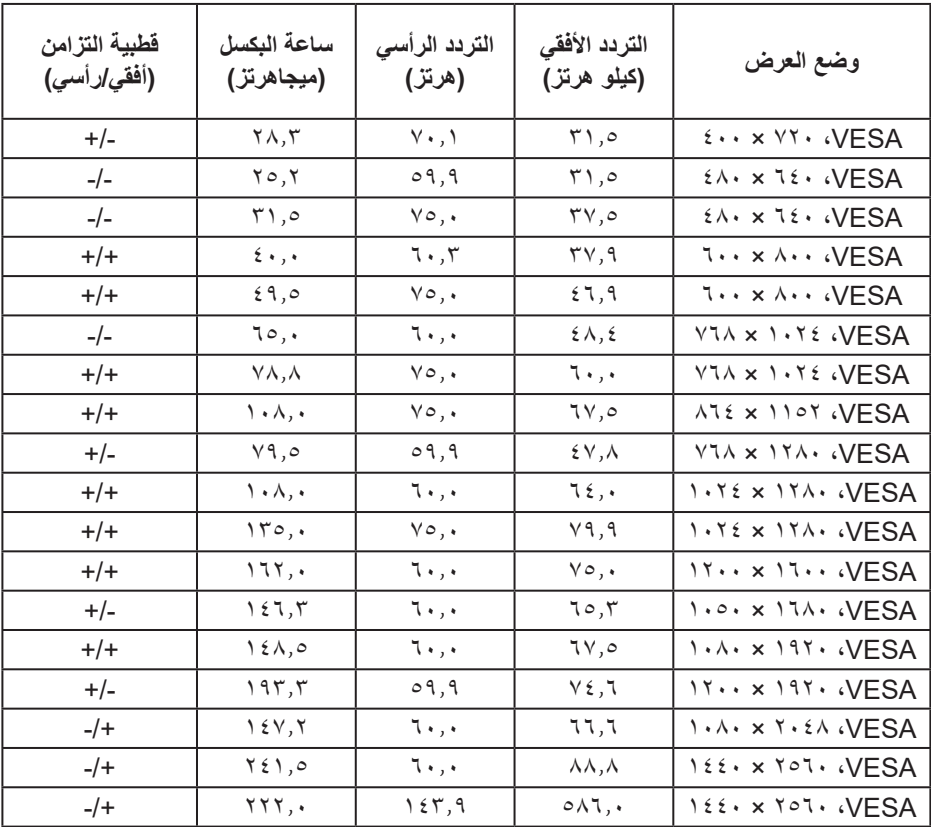

**أوضاع عرض DP**

| فطبية التزامن<br>(أفقي/رأسي) | ساعة البكسل<br>(ميجاهرتز)                                            | التردد الرأسى<br>(هرتز) | التردد الأفقى<br>(کیلو هرتز)      | وضع العرض                                                                          |
|------------------------------|----------------------------------------------------------------------|-------------------------|-----------------------------------|------------------------------------------------------------------------------------|
| $+/-$                        | $\gamma \wedge \gamma$                                               | $Y \cdot , Y$           | $\mathbf{r}$ ),0                  | $\mathfrak{t}\cdots\mathfrak{1}\vee\mathfrak{1}\cdots\mathfrak{1}\vee\mathsf{ESA}$ |
| $-/-$                        | ۲٥,۲                                                                 | 09,9                    | $\mathbf{r}$ ),0                  | $2\lambda \cdot x$ $12 \cdot \sqrt{ESA}$                                           |
| $-/-$                        | $\mathsf{r}_1$ ,0                                                    | $\vee \circ$ ,          | $\mathsf{rv}, \circ$              | $2\lambda \cdot x$ $12 \cdot \sqrt{ESA}$                                           |
| $+/+$                        | $\mathfrak{z}\leftrightarrow\mathfrak{z}\leftrightarrow\mathfrak{z}$ | 7.7                     | $\mathsf{r}\mathsf{v},\mathsf{q}$ | <b>1 x A VESA</b>                                                                  |
| $+/+$                        | 29,0                                                                 | $\vee \circ$ ,.         | 57,9                              | <b>1 x A . VESA</b>                                                                |
| $-/-$                        | ٦٥,٠                                                                 | ٦.,٠                    | $\S$ $\wedge$ , $\S$              | VIA x 1. YE WESA                                                                   |
| $+/+$                        | $\forall \lambda, \lambda$                                           | $\vee \circ$ ,          | ٦٠,٠                              | VIA x 1. YE WESA                                                                   |
| $+/+$                        | $\mathcal{N} \cdot \mathcal{N}$ , $\mathcal{N}$                      | $\vee \circ$ ,          | 7٧,٥                              | ATEX 1107 (VESA                                                                    |
| $+/-$                        | Y9,0                                                                 | 09,9                    | $\forall$ , $\land$               | VIA x IYA VESA                                                                     |
| $+/+$                        | $\lambda$ . $\lambda$ , $\lambda$                                    | ٦.,٠                    | ٦٤,٠                              | 1. TE X 17A. (VESA                                                                 |
| $+/+$                        | 150,                                                                 | $\vee \circ$ , .        | Y9,9                              | 1. TEX ITA. (VESA                                                                  |
| $+/+$                        | 177,                                                                 | 7.                      | $\vee \circ$ , .                  | $11 \times 11$                                                                     |
| $+/-$                        | ۱٤٦,٣                                                                | ٦.,٠                    | 70,7                              | 1.0. x 174. (VESA                                                                  |
| $+/+$                        | $\lambda \in \Lambda, \circ$                                         | ٦.,٠                    | 7V,0                              | $1.4.5 \times 197.4$                                                               |
| $+/-$                        | 197,7                                                                | 09,9                    | $Y \xi, \zeta$                    | $11 \times 191$ VESA                                                               |
| $-/+$                        | 15Y,7                                                                | ٦.,٠                    | ٦٦,٦                              | $1.4.1 \times 1.24.0$ $VESA$                                                       |
| $-$ /+                       | $Y \n\leq 1,0$                                                       | ٦.,٠                    | $\lambda \lambda, \lambda$        | IEE. x YOI. (VESA                                                                  |
| $-/+$                        | <b>YYY,.</b>                                                         | $\gamma$ { $\gamma$ , 9 | $0 \wedge 7$ , .                  | $122 \cdot x 707 \cdot VESA$                                                       |
| $-/+$                        | $Y \xi \xi, Y$                                                       | 170,                    | 120,4                             | $122 \cdot x 101 \cdot \sqrt{ESA}$                                                 |

**مالحظة: تدعم الشاشة FreeSync AMD.**

 $($ DELL

#### **المواصفات الكهربائية**

<span id="page-17-0"></span>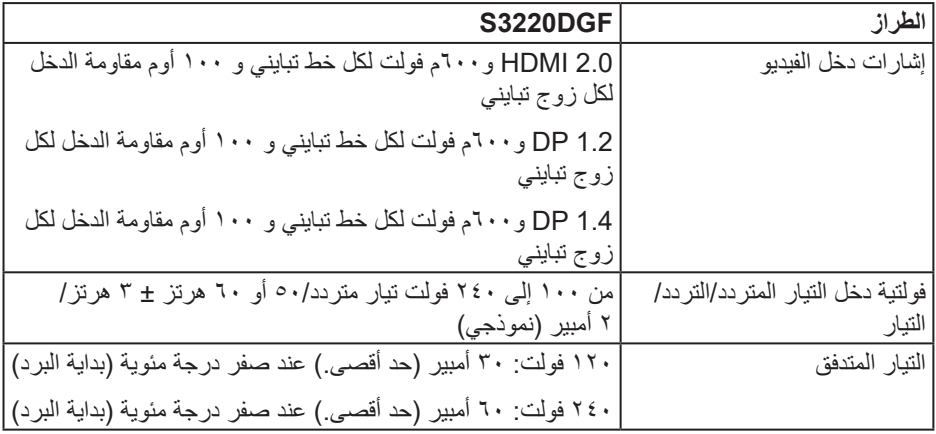

**الخصائص المادية**

<span id="page-18-0"></span>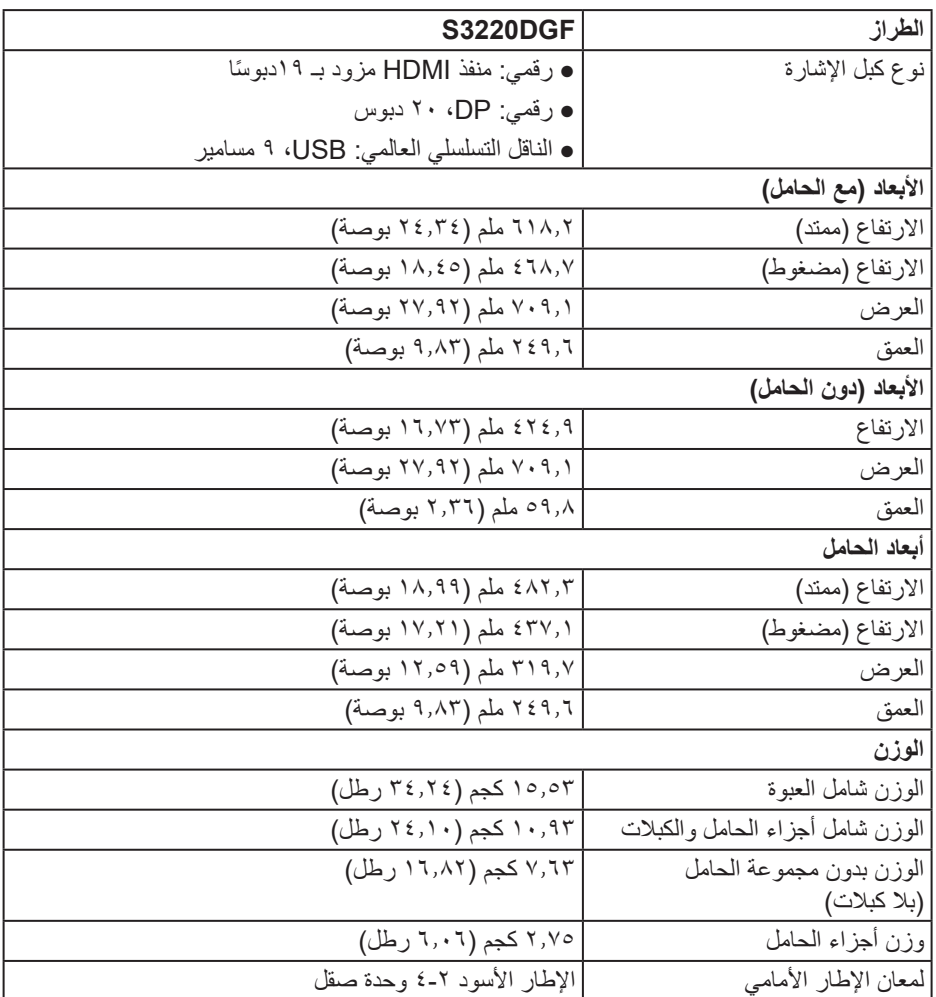

**الخصائص البيئية**

<span id="page-19-0"></span>![](_page_19_Picture_120.jpeg)

<span id="page-20-1"></span>**أوضاع إدارة الطاقة**

<span id="page-20-0"></span>إذا كانت لديك بطاقة عرض متوافقة مع DPM s'VESA أو برنامج مثبت على الكمبيوتر، فيمكن للشاشة نقليل استهلاك الطاقة تلقائياً في حالة عدم الاستخدام. وهو ما يشير إلى وضع توفير الطاقة\*. وفي حال اكتشاف الكمبيوتر اي إدخال من لوحة المفاتيح او الماوس او اية اجهزة إدخال آخرى، فستستأنف الشاشة عملها تلقائيًا. يوضح الجدول التالي استهالك الطاقة واإلشارات الخاصة بخاصية التوفير التلقائي للطاقة.

\* ال يمكن تحقيق معدل استهالك طاقة بمقدار صفر في وضع إيقاف التشغيل إال عند فصل كبل الطاقة من الشاشة.

![](_page_20_Picture_189.jpeg)

![](_page_20_Picture_190.jpeg)

\*\* أقصى استهالك للطاقة مع أقصى إشراق ونشاط USB.

هذه الوثيقة للتعريف فقط وتعكس الأداء في المعمل. وقد يختلف أداء الجهاز في الواقع حسب البر مجيات المثبتة عليه والمكونات والملحقات التي طلبتها به، وبالتالي ال يوجد إلزام على الشركة المصنعة بتحديث هذه المعلومات. وعليه يجب على العميل عدم االعتماد على هذه المعلومات في اتخاذ القرارات حول نسب التجاوز الكهربائية وغيرها. ولا تضمن الشركة المصنعة ضمنيًا أو صريحًا دقة أو تمام هذه المعلومات.

![](_page_20_Picture_7.jpeg)

**مالحظة: هذه الشاشة معتمدة من STAR ENERGY.** 

هذا المنتج متوافق مع معيار STAR ENERGY بإعدادات المصنع االفتراضية والتي يمكن استعادتها من خلال وظيفة Factory Reset (إعادة ضبط المصنع) من قائمة OSD. ويؤدي تغيير الإعدادات الافتراضية من المصنع أو تمكين الميزات الأخرى في المنتج إلى زيادة استهلاك الطاقة، الأمر الذي قد يؤدي إلى زيادة استهالك الطاقة فيما يتعلق بتصنيف STAR ENERGY.

#### **مالحظة: PON: استهالك الطاقة حسب وضع التشغيل كما هو محدد في إصدار 8.0 Star Energy. TEC:إجمالي استهالك الطاقة بالكيلو وات في الساعة كما هو محدد في 8.0 Star Energy اإلصدار.**

**D**<sup></sup>

#### **خاصية التوصيل والتشغيل**

<span id="page-21-0"></span>يمكنك تثبيت الشاشة في أي نظام متوافق مع خاصية التوصيل والتشغيل. تزود الشاشة نظام الكمبيوتر ببيانات تعريف العرض الممتد (EDID) تلقائيًا باستخدام بروتوكولات قناة عرض البيانات (DDC) حتى يتمكن النظام من تهيئة نفسه وتهيئة إعدادات الشاشة. تتم معظم عمليات تثبيت الشاشة تلقائيًا، ومن ثم يمكنك تحديد إعدادات مختلفة إذا كنت ترغب في ذلك. لمزيد من المعلومات حول تغيير إعدادات الشاشة راجع [تشغيل الشاشة.](#page-28-2)

#### **جودة شاشة LCD وسياسة البكسل**

من الطبيعي أثناء عملية تصنيع شاشة LCD أن تصبح وحدة بكسل واحدة أو أكثر ثابتة وفي حالة غير متغيرة يصعب رؤيتها وال تؤثر على جودة أو إمكانية استخدام الشاشة. للمزيد من المعلومات عن سياسة الجودة والبكسل بشاشة Dell؛ يمكنك الرجوع إلى موقع الدعم الخاص بشركة Dell .www.dell.com/support/monitors

**إرشادات الصيانة**

**تنظيف الشاشة**

**تحذير: قبل تنظيف الشاشة، افصل كابل طاقة الشاشة من المأخذ الكهربائي.**

**تنبيه: اقرأ واتبع [تعليمات األمان](#page-53-1) قبل تنظيف الشاشة.**

اتبع التعليمات الواردة بالقائمة أدناه للتعرف على أفضل الممارسات حال إخراج الشاشة من العبوة أو تنظيفها أو التعامل معها:

- استخدم قطعة قماش ناعمة ونظيفة مبللة قليلأ لتنظيف الشاشة. واستخدم نوعًا من القماش مخصص لتنظيف الشاشة أو أحد المحاليل المناسبة لتنظيف طبقة الشاشة المضادة للكهرباء اإلستاتيكية إن أمكن. تجنب استخدام البنزين أو التنر أو مادة األمونيا أو مواد التنظيف الكاشطة أو الهواء المضغوط.
	- استخدم قطعة قماش رطبة لتنظيف الشاشة. تجنب استخدام أي نوع من المنظفات حيث إن بعض المنظفات تترك أثرًا دهنيًا على الشاشة.
		- إذا الحظت مسحوق أبيض عند فتح الشاشة، فامسحه بقطعة قماش.
- تعامل مع الشاشة بعناية ألن الشاشة ذات اللون األسود قد تنخدش أو تظهر عالمات بيضاء على الشاشة.
- ًا ً للمساعدة في الحفاظ على أفضل جودة للصور على شاشتك، استخدم برنامج حفظ شاشة متغيرا ديناميكي وأغلق الشاشة في حالة عدم االستخدام.

**22** │ **ةشاشلا نع تامولعم**

DELI

# **إعداد الشاشة**

#### **توصيل الحامل**

**مالحظة: يتم فصل الحامل عند شحن الشاشة من المصنع.**

<span id="page-22-0"></span>**مالحظة: يتم تطبيق اإلجراء التالي على الحامل المرفق مع الشاشة. في حالة تركيب حامل من جهة أخرى فالرجاء مراجعة الوثائق المصاحبة له.**

لتركيب الحامل بالشاشة، يرجى اتباع الخطوات اآلتية:

- **-١** يرجى اتباع التعليمات المدونة على األغطية الكرتونية إلخراج الحامل من الحشوة العلوية المثبت بها.
	- **-٢** وصل قاعدة الحامل بالرافعة.
	- **-٣** افتح المقبض الملولب الموجود في قاعدة الحامل، واربط المسمار الموجود به لتثبت رافعة الحامل بالقاعدة.
		- **-٤** أغلق المقبض الملولب.

![](_page_22_Picture_9.jpeg)

**-٥** أدخل العراوي الموجودة على مجموعة الحامل في الفتحات الموجودة في الشاشة، واضغط على المجموعة ألسفل لتثبيتها في مكانها.

![](_page_23_Picture_0.jpeg)

**-٦** ضع الشاشة بشكل مستقيم.

![](_page_23_Picture_2.jpeg)

**توصيل الشاشة**

#### <span id="page-24-0"></span>**تحذير: قبل الشروع في تنفيذ أي من اإلجراءات الواردة في هذا القسم، يرجى اتباع [تعليمات األمان](#page-53-1). مالحظة: تجنب توصيل جميع الكابالت بالكمبيوتر في نفس الوقت. ينصح بتمرير الكابالت من خالل فتحة إدارة كابالت قبل توصيلها بالشاشة.**

لتوصيل الشاشة بالكمبيوتر، اتبع الخطوات التالية:

- **-١** قم بإيقاف تشغيل الكمبيوتر وافصل كابل الطاقة الخاص به.
- **-٢** قم بتوصيل كابل HDMI أو DP من الشاشة إلى الكمبيوتر.

#### **توصيل HDMI و DP وكبل 3.0 USB**

![](_page_24_Figure_6.jpeg)

- **-١** قم بتوصيل كبل تحميل USB( المصاحب للشاشة( بمنفذ 3.0 USB مناسب في جهاز الكمبيوتر. )لمزيد من التفاصيل راجع [العرض السفلي](#page-10-1)(
	- **-٢** ّ وصل أجهزة 3.0 USB الطرفية بمنافذ 3.0 USB للتنزيل الموجودة بالشاشة.

DELI

<span id="page-25-0"></span>![](_page_25_Picture_0.jpeg)

**-٣** قم بتوصيل كبالت الطاقة من الكمبيوتر والشاشة إلى مأخذ تيار حائطي.

#### **ترتيب الكابالت**

احرص على استخدام منفذ إدارة الكابالت لتسيير الكابالت المتصلة بالشاشة.

![](_page_25_Picture_4.jpeg)

$$
\left(\text{PELL}\right)
$$

<span id="page-26-1"></span>**فك الحامل**

- <span id="page-26-0"></span>**مالحظة: لمنع حدوث خدوش للشاشة أثناء إزالة الحامل، تأكد من وضع الشاشة على سطح ناعم ونظيف.**
- **مالحظة: يتم تطبيق اإلجراء التالي على الحامل المرفق مع الشاشة فقط. في حالة تركيب حامل من جهة أخرى فالرجاء مراجعة الوثائق المصاحبة له.**
	- لفك الحامل، اتبع ما يلي:
	- **-١** ضع الشاشة على قطعة قماش أو وسادة ناعمة في حافة المكتب.

![](_page_26_Picture_5.jpeg)

**-٢** اضغط باستمرار على زر تحرير الحامل، ثم ارفع الحامل بعيدا عن الشاشة.

![](_page_26_Picture_7.jpeg)

DELI

<span id="page-27-0"></span>![](_page_27_Picture_0.jpeg)

**التثبيت بالحائط )اختياري(**

![](_page_27_Picture_2.jpeg)

)أبعاد المسمار: 4M × 10 مم(. ارجع إلى الوثائق المصاحبة لمجموعة التركيب على الحائط والمتوافقة مع معايير VESA. **-١** ضع الشاشة على قطعة قماش أو وسادة ناعمة بالقرب من حافة المكتب. **-٢** فك الحامل. راجع [فك الحامل](#page-26-1) لالطالع على التفاصيل. **-٣** فك المسامير األربعة التي تثبت اللوحة بالشاشة. **-٤** وصل ماسك التثبيت من مجموعة التثبيت على الحائط ومنها إلى الشاشة. **-٥** لتركيب الشاشة على الحائط راجع الوثائق المصاحبة لمجموعة التركيب على الحائط. **مالحظة: لالستخدام فقط مع كتيفة تثبيت في الحائط معتمدة من UL أو CSA أو مدرجة في GS بقدرة على حمل 30.52 كجم على األقل.**

 $DZL$ 

# **تشغيل الشاشة**

### <span id="page-28-2"></span>**قم بتشغيل الشاشة.**

اضغط على الزر لتشغيل الشاشة.

<span id="page-28-0"></span>![](_page_28_Picture_3.jpeg)

#### <span id="page-28-1"></span>**استخدام أزرار التحكم**

استخدم أزرار التحكم الموجودة أسفل الشاشة لضبط الصورة المعروضة.

![](_page_28_Picture_6.jpeg)

(dell

**أزرار التحكم** يوضح الجدول التالي أزرار التحكم:

![](_page_29_Picture_135.jpeg)

 $($ DELL

### **عناصر تحكم OSD**

استخدم الأزرار الموجودة أسفل الشاشة لضبط إعدادات الصورة.

<span id="page-30-0"></span>![](_page_30_Picture_2.jpeg)

![](_page_30_Picture_79.jpeg)

 $\int$ DELL

**استخدام قائمة المعلومات المعروضة على الشاشة**

<span id="page-31-2"></span><span id="page-31-1"></span>**الوصول إلى قائمة OSD**

- <span id="page-31-0"></span>**ًا حفظ أي تغييرات تقوم بها إذا انتقلت إلى قائمة أخرى، اخرج من قائمة OSD، مالحظة: يتم تلقائي ًا. أو انتظر حتى تختفي قائمة OSD تلقائي**
	- **-١** اضغط على زر لعرض قائمة المعلومات المعروضة على الشاشة الرئيسية.

**القائمة الرئيسية لدخل HDMI**

![](_page_31_Picture_127.jpeg)

- **-٢** اضغط على زر و للتنقل بين خيارات اإلعداد. أثناء االنتقال من أيقونة ألخرى يتم تظليل اسم الخيار. يرجى الاطلاع على الجدول التالي للتعرف على القائمة الكاملة للخيارات المتاحة للشاشة.
	- **-٣** اضغط على زر مرة واحدة لتنشيط الخيار المميز.
	- **-٤** اضغط على زر و لتحديد المعلمة المطلوبة.
- **-٥** اضغط على ، ثم استخدم زر و حسب المؤشرات الموجودة في القائمة إلجراء ما تشاء من تغييرات.
	- **-٦** اضغط على زر للعودة إلى القائمة الرئيسية.

**D**ELL

![](_page_32_Picture_196.jpeg)

 $(DEIL)$ 

![](_page_33_Picture_0.jpeg)

**34** │ **ةشاشلا ليغشت**

![](_page_34_Picture_139.jpeg)

![](_page_34_Picture_1.jpeg)

<span id="page-35-0"></span>![](_page_35_Picture_129.jpeg)

![](_page_36_Picture_0.jpeg)

![](_page_37_Picture_155.jpeg)

![](_page_38_Picture_131.jpeg)

![](_page_39_Picture_290.jpeg)

![](_page_40_Picture_0.jpeg)

DELL

![](_page_41_Picture_168.jpeg)

**مالحظة: تشتمل الشاشة على خاصية مدمجة للمعايرة التلقائية للسطوع لتعويض مدة مؤشر LED.**

 $(\overline{DCL}$ 

**رسائل تحذير قائمة المعلومات المعروضة على الشاشة** قبل تعطيل وظيفة **CI/DDC** يتم عرض الرسالة التالية:

<span id="page-42-0"></span>![](_page_42_Picture_1.jpeg)

عند دخول الشاشة في **Mode Save Power( وضع توفير الطاقة(**، يتم عرض الرسالة التالية:

![](_page_42_Picture_108.jpeg)

في حال عدم توصيل كبل HDMI، يظهر مربع حوار متحرك كما هو موضح أدناه. ستدخل الشاشة وضع توفير الطاقة بعد ٤ دقائق إذا تُركت في هذه الحالة.

![](_page_42_Picture_109.jpeg)

في حال عدم توصيل كبل DP، يظهر مربع حوار متحرك كما هو موضح أدناه. ستدخل الشاشة وضع توفير الطاقة بعد ٤ دقائق إذا تُركت في هذه الحالة.

**D**<sup></sup>

![](_page_43_Picture_97.jpeg)

عند الضغط على أي زر تحكم في حالة العرض العادية يظهر مربع حوار ملخص وموجز كما هو موضح أدناه في الزاوية العلوية اليمنى من الشاشة، ويعرض اإلعداد الحالي Modes Preset( ألوضاع الضبط المسبق( و HDR Smart وTime Response( زمن االستجابة( وStabilizer Dark( مثبت الظالم( حول الشاشة.

![](_page_43_Picture_98.jpeg)

ملا**حظة: وللحصول على مزيد من المعلومات يُرجى الرجوع إلى استخدام قائمة المعلومات المعروضة [على الشاشة](#page-31-2).**

راجع استكشاف الأعطال وإصلاحها لمزيدٍ من المعلومات.

**إعداد الشاشة**

**ضبط الحد األقصى للدقة**

لتعيين الدقة القصوى للشاشة:

- في 7 Windows و8 Windows و8.1 Windows و10 Windows:
- <span id="page-44-0"></span>**-١** بالنسبة لنظام التشغيل 8 Windows و 8.1 Windows فقط، حدد إمالة سطح المكتب للتحويل إلى سطح المكتب التقليدي.
	- **-٢** انقر بزر الماوس األيمن فوق سطح المكتب ثم انقر فوق **resolution Screen( دقة الشاشة(**.
		- **-٣** انقر فوق القائمة المنسدلة ضمن قائمة دقة الشاشة وحدد **2560 x** .**1440**
			- **-٤** انقر فوق **موافق**.

إن لم يكن خيار **2560 x 1440** ً مدرجا ضمن الخيارات، فربما تكون بحاجة إلى تحديث مشغل برامج الرسوم الخاص بك. أكمل أحد الإجراءات التالية طبقًا لخصائص جهاز الكمبيوتر الخاص بك:

- إذا كان لديك كمبيوتر شخصي أو محمول من Dell:
- قم بزيارة الموقع اإللكتروني **[support/com.dell.www](http://www.dell.com/support)**، وأدخل عالمة خدمة الكمبيوتر، ثم قم بتنزيل أحدث برنامج تشغيل لطاقة الرسومات.

إذا كنت تستخدم كمبيوتر خالف Dell( محمول أو سطح مكتب(:

- انتقل إلى موقع الدعم للكمبيوتر وقم بتنزيل أحدث برنامج تشغيل للرسومات.
- انتقل إلى موقع ويب بطاقة الرسومات وقم بتنزيل أحدث برنامج تشغيل للرسومات.

**إذا كان لديك كمبيوتر سطح مكتب من Dell أو كمبيوتر محمول من Dell متصل باإلنترنت**

- يرجى الرجوع إلى موقعنا على شبكة اإلنترنت وهو **[support/com.dell.www](http://www.dell.com/support)**، ثم أدخل رقم الخدمة الخاص بك حيث يمكنك تنزيل أحدث برنامج تشغيل لبطاقة الرسوم الخاصة بك.
	- **-٥** بعد تثبيت برامج التشغيل الخاصة بمهايئ الرسوم، أعد ضبط درجة الدقة على**2560 x 1440** مرة أخرى.
	- **مالحظة: في حال عدم قدرتك علي ضبط درجة الدقة على 2560 x ،1440 يرجى االتصال بشركة Dell لالستفسار عن مهايئ رسوم يدعم مستويات الدقة هذه.**

**ةشاشلا ليغشت** │ **45**

**D**<sup></sup>

**إذا كان لديك كمبيوتر سطح مكتب أو كمبيوتر محمول أو بطاقة رسومات خالف Dell**

- في 7 Windows و8 Windows و8.1 Windows و10 Windows:
- <span id="page-45-0"></span>**-١** بالنسبة لنظام التشغيل 8 Windows و 8.1 Windows فقط، حدد إمالة سطح المكتب للتحويل إلى سطح المكتب التقليدي.
	- **-٢** انقر بزر الماوس األيمن فوق سطح المكتب ثم انقر فوق **Personalization( تخصيص(**.
		- **-٣** انقر فوق **Settings Display Change( تغيير إعدادات الشاشة(**.
			- **-٤** انقر فوق **Settings Advanced( اإلعدادات المتقدمة(**.
- **-٥** تعرف على مزود وحدة تحكم الرسومات من الوصف المعطى أعلى النافذة )على سبيل المثال NVIDIA وATI وIntel وهكذا(.
- **-٦** ارجع إلى موقع الويب الخاص بموفر بطاقة الرسومات للحصول على برنامج تشغيل محدث )وليكن مثال **[com.ATI.www](http://www.ATI.com)** أو **[com.AMD.www](http://www.NVIDIA.com)**).
	- **-٧** بعد تثبيت برامج التشغيل الخاصة بمهايئ الرسوم، أعد ضبط درجة الدقة على**2560 x 1440** مرة أخرى.

**استخدام اإلمالة والدوران والتطويل الرأسي**

<span id="page-46-0"></span>**مالحظة: تنطبق هذه القيم على الحامل الذي المصاحب للشاشة. لتثبيت الشاشة باستخدام حامل آخر راجع الوثائق المصاحبة للحامل.**

**اإلمالة، االستدارة**

مع إرفاق الحامل مع الشاشة، يمكنك إمالة وتدوير الشاشة لزاوية العرض األكثر أريحية.

![](_page_46_Picture_4.jpeg)

**مالحظة: يتم فصل الحامل عند شحن الشاشة من المصنع.**

**التوسعة الرأسية**

![](_page_46_Picture_7.jpeg)

**ًا حتى 150 ملم. مالحظة: يمكن تطويل الحامل رأسي**

DELL

<span id="page-47-0"></span>**استكشاف الأعطال وإصلاحها**<br><u>A</u> تحذير: قبل الشروع في تنفيذ أي من الإجراءات الواردة في هذا القسم، يرجى اتباع تعليمات الأمان.

#### <span id="page-47-1"></span>**Test-Self( االختبار الذاتي(**

توفر الشاشة خاصية االختبار الذاتي الذي تسمح بالتحقق مما إذا كانت تعمل بشكل صحيح. إذا تم توصيل الشاشة والكمبيوتر بشكل صحيح لكن الشاشة ما زالت مظلمة، فقم بتشغيل االختبار الذاتي للشاشة عن طريق تنفيذ الخطوات التالية:

- **-١** أوقف تشغيل الكمبيوتر والشاشة.
- **-٢** افصل كل كابالت الطاقة من الشاشة. وفي هذه الحالة ال يجب إجراء أي شيء بالكمبيوتر.
	- **-٣** قم بتشغيل الشاشة.

فإذا كانت الشاشة تعمل بشكل صحيح فستكتشف عدم وجود إشارة وستعرض إحدى الرسائل التالية. أثناء التواجد في وضع الاختبار الذاتي، يبقى مؤشر LED الخاص بالطاقة باللون الأبيض.

![](_page_47_Picture_110.jpeg)

**ًا. ً أو تالف مالحظة: ً يظهر مربع الحوار أيضا أثناء تشغيل النظام العادي، إذا كان كابل الفيديو مفصوال -٤** أوقف تشغيل الشاشة وأعد توصيل كابل الفيديو، ثم قم بتشغيل الكمبيوتر والشاشة.

إذا بقيت الشاشة سوداء بعد إعادة توصيل الكبالت، تحقق من موصل الفيديو والكمبيوتر.

DELI

#### **التشخيصات المضمنة**

<span id="page-48-0"></span>تشتمل الشاشة على أداة تشخيص مضمنة تساعد في تحديد ما إذا كانت الحالة غير الطبيعية للشاشة التي تواجهها مشكلة موروثة في الشاشة، أو الكمبيوتر وبطاقة الفيديو.

**مالحظة: يمكن تشغيل التشخيصات المضمنة فقط عند توصيل كبل الفيديو مع كون الشاشة في وضع االختبار الذاتي.**

![](_page_48_Figure_3.jpeg)

لتشغيل التشخيصات المضمنة:

**-١** تأكد من نظافة الشاشة )ال توجد جسيمات أتربة على سطح الشاشة(. **-٢** افصل كابل )كابالت( الفيديو من خلف الكمبيوتر أو الشاشة. ثم تدخل الشاشة في وضع االختبار الذاتي. **-٣** اضغط مع االستمرار على 3 Button( الزر 3(لمدة 5 ِ ثوان. ستظهر شاشة رمادية اللون. ًا عن أي شيء غير طبيعي. **-٤** افحص الشاشة بعناية بحث **-٥** اضغط على 3 Button( الزر 3(أسفل الشاشة مرة أخرى. يتغير لون الشاشة إلى اللون األحمر. **-٦** افحص الشاشة للتأكد من عدم وجود أي حاالت غير طبيعية. **-٧** كرر الخطوات 5 و6 لفحص الشاشة باأللوان األخضر واألزرق واألسود واألبيض وشاشات النصوص. يكتمل االختبار عند ظهور شاشة النص. للخروج؛ اضغط على 3 Button( الزر 3( مرة أخرى. إذا لم تكتشف أي شيء غير طبيعي في الشاشة عند استخدام أداة التشخيص المضمنة، فإن الشاشة تعمل بشكل صحيح. تحقق من بطاقة الفيديو والكمبيوتر.

**DGL** 

#### **المشكالت الشائعة**

<span id="page-49-0"></span>يحتوى الجدول التالي على معلومات عامة عن مشكالت الشاشة الشائعة المحتمل مواجهتها والحلول الممكنة:

![](_page_49_Picture_184.jpeg)

(dell

![](_page_50_Picture_189.jpeg)

![](_page_51_Picture_169.jpeg)

 $($ DELL

### **مشاكل خاصة بالمنتج**

<span id="page-52-0"></span>![](_page_52_Picture_127.jpeg)

 $(\text{PELL})$ 

## <span id="page-53-1"></span>**الملحق**

**تعليمات األمان**

<span id="page-53-0"></span>**تحذير: قد يؤدي استخدام عناصر تحكم أو عمليات ضبط أو إجراءات خالف المحددة في هذا المستند إلى التعرض لصدمة أو مخاطر كهربائية و/أو مخاطر ميكانيكية.**

للحصول على معلومات حول تعليمات السالمة، يرجى الرجوع إلى المعلومات الخاصة **بالسالمة والبيئة والمعلومات التنظيمية )SERI)**.

**إخطارات FCC( الواليات المتحدة فقط( والمعلومات التنظيمية األخرى**

للحصول على مالحظات FCC والمعلومات التنظيمية األخرى، راجع موقع التوافق التنظيمي الموجود على **www.dell.com/regulatory** compliance

يرجى اتباع إرشادات السالمة هذه للحصول على أفضل أداء وعمر طويل لجهاز العرض:

- **-١** يجب تثبيت مأخذ المقبس بالقرب من الجهاز على أن يكون المقبس سهل الوصول.
	- **-٢** يمكن تثبيت الجهاز على الحائط أو السقف في وضع أفقي.
	- **-٣** الشاشة مزودة بمقبس أرضي ثالثي، وهو مقبس مزود بسن )أرضي( إضافي.
		- **-٤** تجنب استخدام هذا المنتج بالقرب من الماء.
- .ً اتبع جميع التحذيرات **-٥** اقرأ هذه التعليمات بعناية. واحتفظ بهذه الوثيقة للرجوع إليها مستقبال والتعليمات الموضحة على المنتج.
- **-٦** قد يتسبب ضغط الصوت المرتفع من سماعات األذن أو سماعات الرأس في اإلضرار بحاسة السمع أو فقدانها. يزيد ضبط موازن الصوت لأقصىي حد من جهد خرج سماعة الأذن وسماعة الرأس ومن مستوى ضغط الصوت.

DELI

#### <span id="page-54-1"></span>**االتصال بشركة Dell**

**للعمالء في الواليات المتحدة، يرجى االتصال بـ )3355-999-800( DELL-www.800-**

<span id="page-54-0"></span>**مالحظة: إذا واجهتك مشكلة في االتصال بشبكة اإلنترنت، يمكنك الحصول على معلومات االتصال من فاتورة الشراء أو ملصق العبوة أو الفاتورة أو كتالوج منتجات شركة Dell.**

تقدم شركة Dell خيارات دعم وخدمة متعددة سواء عبر شبكة اإلنترنت أو الهاتف. إال أن توافر هذه الخدمات يختلف تبعًا لاختلاف البلد والمنتج، ومن ثم قد لا يتوافر بعضها في منطقتك.

للحصول على محتوى دعم الشاشة عبر اإلنترنت:

**-١** قم بزيارة **[monitors/support/com.dell.www](http://www.dell.com/support/monitors)**.

لالتصال بشركة Dell للحصول على الدعم الفني أو لالستفسار عن أمور تتعلق بالمبيعات أو بخدمة العمالء:

- **4**  $\frac{1}{2}$  ivww.dell.com/support  $\frac{1}{2}$
- **-٢** تحقق من البلد أو المنطقة التي توجد بها من القائمة المنسدلة **Region/Country A Choose )اختر دولة/منطقة(** الموجودة أسفل الصفحة.
	- **-٣** انقر فوق **Us Contact( اتصل بنا(** الموجود في الجانب األيسر من الصفحة.
		- ًا الحتياجاتك. **-٤** حدد رابط الخدمة أو الدعم المناسب وفق
			- **-٥** اختر الطريقة التي تفضلها لالتصال بالشركة.

**D**<sup></sup>